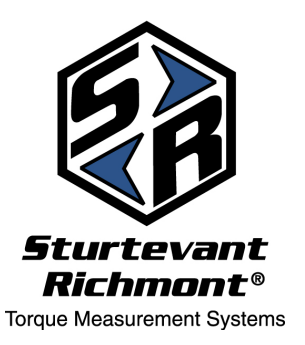

# *Sturtevant Richmont*

The Tools You Trust.

555 Kimberly Drive Carol Stream, IL 60188 Phones Worldwide: 847/455-8677 Toll Free US Only: 800/877-1347 Fax: 847/455-0347

CustomerService@srtorque.com

 *www.srtorque.com* Quick Start Instructions **1100-Series** *Exacta® 2* **Digital Torque Wrench**

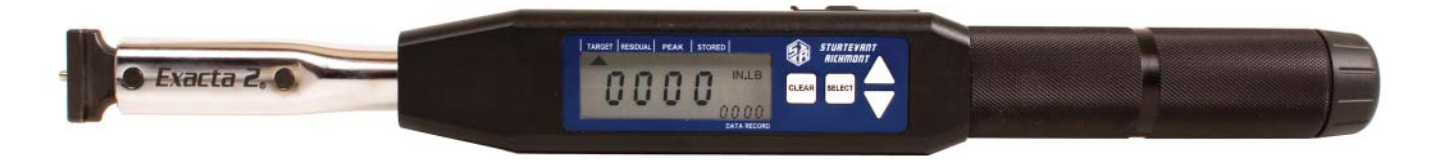

SR 1100-Series *Exacta*® *2* Digital Torque Wrenches are designed to work with the Global 8 and Global 100 - Ethernet controllers to provide torque application integration that extends from your shop control system all the way to the fastener. The details of programming the tool through each controller are found in the controller manual.

# **Safety**

- **◘** Always wear appropriate personal safety equipment when operating this tool.
- **◘** Never use this tool for any purpose other than that for which it is intended.
- **◘** Never use the tool beyond its' rated torque capacity.

# **Caution**

• When using this product with an SR controller and radio communication is lost, the tool will retain the most recently-downloaded specifications untilradio communication is re-established or alternate means are used to change the specifications.

# **Battery and Battery Charger Selection**

The **Exacta<sup>®</sup> 2** digital torque wrench has very specific battery requirements that must be adhered to. Only batteries meeting these requirements may be used.

- Use of any batteries other than those provided by SR or meeting the specificationsonthe Batteries page of our website (http://www.srtorque.com/batteries.html) may cause the tool to become inaccurate.
- Use of any batteries other than those provided by SR or meeting the specificationsonthe Batteries page of our website (http://www.srtorque.com/batteries.html) may damage the tool.
- Use of any batteries other than those provided by SR or meeting the specifications on the Batteries page of our website (http://www.srtorque.com/batteries.html) will void the warranty.
- **•** Under no circumstances should alkaline batteries, rechargeable or disposable, be used in the tool.

The correct battery and charger pack (NAFTA countries only) for tools in the *Exacta® 2* digital torque wrench line is SR part number 21259. This pack includes a 15-minute charger and four (4) AA NiMH 2200 mAh batteries.

The correct replacement battery pack (NAFTA countries only) for tools in the *Exacta® 2* digital torque wrench line is S/R part number 21258. This pack includes four (4) AA NiMH 2500 mAh batteries.

For countries outside NAFTA, consult the batteries page on our website (http://www.srtorque.com/batteries.html) to find the correct battery and battery charger for use in your country. Follow the manufacturer links provided and select the appropriate product for your country and need.

### **SR Dovetail and Interchangeable Heads**

The *Exacta® 2* comes equipped with an SR dovetail are designed to be used with SR interchangeable heads. Those wrenches with capacity up to 250 Ft. Lbs come with our standard dove tail and pin or with the quick connect system. Those wrenches with capacity over 250 Ft. LBS. use only the pin and spring dovetail head. All of our heads fit on all of our wrenches. The dovetail design provides an exceptionally strong and rigid connection.

The *Exacta® 2* models with the dovetail are calibrated for use with SR interchangeable heads having a 1 7/16" Common Centerline Length (CCL). Use of interchangeable heads with a different CCL or head extension(s) will make the tool inaccurate until. The 1100 Series Exacta 2 has an onboard program that compensates for an interchangeable head with a different common center length.

### **Ratchets**

Some *Exacta® 2* models have ratcheting square drives instead of the SR dovetail. These are slide pin ratchets capable of being set to ratchet in either the clockwise (CW) or counter-clockwise (CCW) direction. To change the ratcheting direction, remove all torque load from the tool and push the slide pin to the opposite side from that to which it is currently biased.

The ratchet should be disassembled, cleaned and lubricated periodically. The procedure for performing this function can be found in the FAQ section of our website. See the Ratchet Replacement procedure (FAQ 7) and simply clean and replace the original parts instead of installing new parts. If the ratchet is damaged, contact your SR distributor and order the correct ratchet renewal kit for your tool, then use the instructions on the website to perform the replacement.

# **Component Identification**

### 1. Electronics Module

The electronics module houses and protects the circuit boards, display, operating buttons and other electronic components.

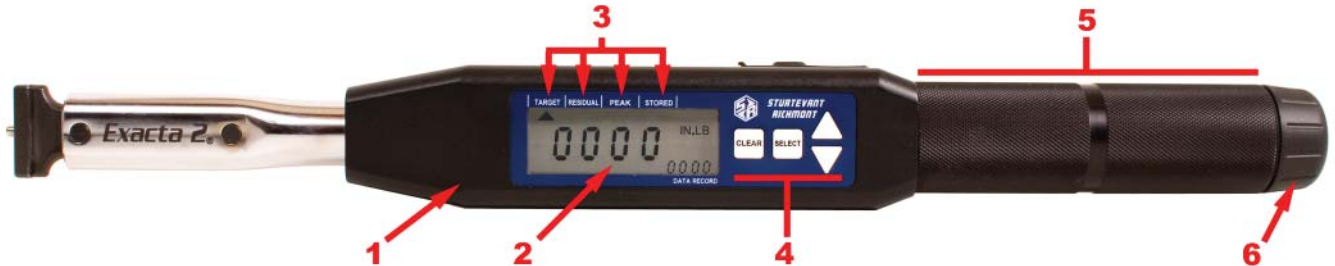

### 2. Display

The display conveys the visual information needed for use and generated by use.

### 3. Indicator Labels

These labels, working with indicators on the display, inform the user what mode or function is currently active.

### 4. Buttons

These buttons (Clear, Select, Up, Down) are used to access program functions and data on the display.

### 5. Grip

The grip is where the tool should be grasped when in use. The load point on the grip is marked by the plain ring in the center of the grip.

### 6. Battery Compartment Cover

The battery compartment cover protects the batteries and associated parts, and permits access for battery replacement.

# 7. Switch Cover

This rubber cover protects the power switch and the serial port.

# 8. Serial Port

This is a single-pin serial port for communications.

9. Power Switch

This switch enables and disables electric power from the batteries to the electronics.

10. Indicators

There are four triangular indicators in a line across the top of the display. These indicators are activated and deactivated to show what mode or operation is currently active on the tool. To the right of these is a battery icon (not activated in this photograph) used as a battery level (low battery power) indicator.

11. Unit of Measure Area

This area of the display shows the currently active unit of measure, both during use and during keyboard programming.

12. Data Record Area

This small four-digit display shows the currently-active data record in memory or, when programming, part

of the function information required. When in radio contact, it displays "rAd".

13. Quality Attribute Area

There are several icons along the bottom of the display to the left of the Data Record area. These include "OK" and "BAD", which provide the attribute evaluation of the torque against the programmed specification when the tool is in use. They also include MAX and MIN

14. CCW Icon

The CCW icon illuminates when the torque is in the counter-clockwise direction.

15. Primary Display Area

The primary display area conveys differing information depending upon the current action of the tool. This may be numeric information such as torque values or alphabetic information such as is used in some programming and communication functions.

16. Rear Cover

The radio cover permits access to the electronics when repair is required; it should not be removed except for repair situations requiring its' removal.

17. Rear LED Lens

This lens illuminates with the color (Yellow-Orange/Green/Red) in the same manner as the display when the LED color system is in use. This permits the user to know the status of the tightening even when the tool is used in an orientation where the display is not immediately visible.

18. Buzzer

This buzzer provides an audible indication of the torque status to augment the visual indicators. When in use, the buzzer emits a single sound when power to the tool is enabled, a rapid series of beeps when the torque specification is attained and while within the specification. It will emit a single longer beep if the torque specification or torque capacity is exceeded.

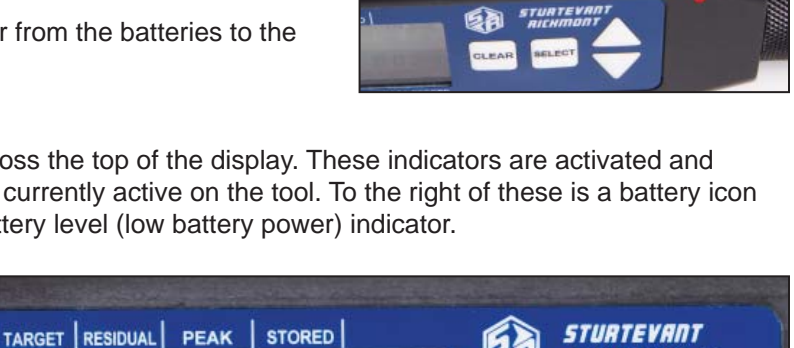

RICHMON

**SELEC** 

#### **Battery Installation**

To install the batteries in the tool:

- 1. Move the power switch to the disabled (off) position.
- 2. Unscrew the battery cover from the rear of the grip.
- 3. Observe the two labels inside on the battery holder.
- 4. Install the batteries as shown on the labels and in the photograph here.
- 5. Reinstall the battery cover.

#### **Starting Routine**

To use the wrench slide the power switch to the Enabled or On position. The tool will begin an internal starting routine and the display will first show the version of the firmware that resides on the tool then display the model of the tool (tool capacity in foot-pounds).

Once the starting routine is complete, the tool will then show on the display the information for the status in which it was most recently set. This includes the mode of operation, unit of measure, current data record number and target torque setting.

If the tool has been associated with or learned by a controller, the lower right-hand corner of the display will have the characters "rad" active.

#### **The Controller Association or Learning Process**

Each of the controllers these tools can be used with has a different learning process, and the instructions for creating the association for each is slightly different. There are a couple of common elements in the process:

- The process will start with the tool power disabled (tool turned off)
- The controller will be placed into a "learning" mode or the tool transmitter serial number will be provided to the controller.
- At the point in the process where the actual association is to be created, the tool power will be enabled (power turned on).

During this process the controller and tool will establish the communication link, and the controller will notify the operator or programmer that the association has been made, usually through a sound or LED illumination. Once this process is complete, the options for tool programming through the controller and tool use with the controller are available.

#### **Using the Tool Without a Controller**

S/R 1100-Series *Exacta*® *2* Digital Torque Wrenches can be used without a controller when needed, but the operating characteristics are significatly different; the tool functions as a standard **Exacta<sup>®</sup> 2** Digital Torque Wrench. Additional information on this is available on our website, along with calibration instructions and Exawin 5 software. All of these are available at no charge; simply register your tool(s) by following the links on the *Exacta*® *2* page and follow the instructions to download all of the available options.

#### **Cleaning, Calibration and Repair**

These tools should be cleaned periodically with a soft damp cloth to remove dirt.

Factory calibration (with certification from our ISO 17025 Accredited Laboratory) is available, as is factory repair if needed. Simply contact your S/R distributor, or contact us directly using the information on the first page of this document.